## SuperCollider 3.6.5

## Klänge starten:

1. .scd-File öffnen:

z.B.: Programme-> SuperCollider-> demonstrations-> SC2-examples\_1.scd

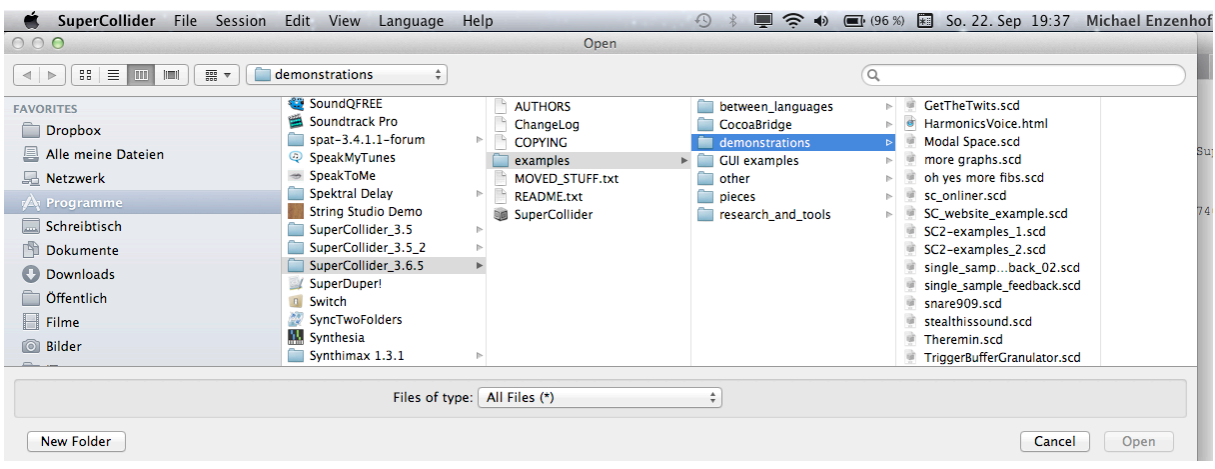

2. Server booten:

oder mit:

entweder mit: SuperCollider-Menü-> Language -> BootServer oder mit: cmd-B

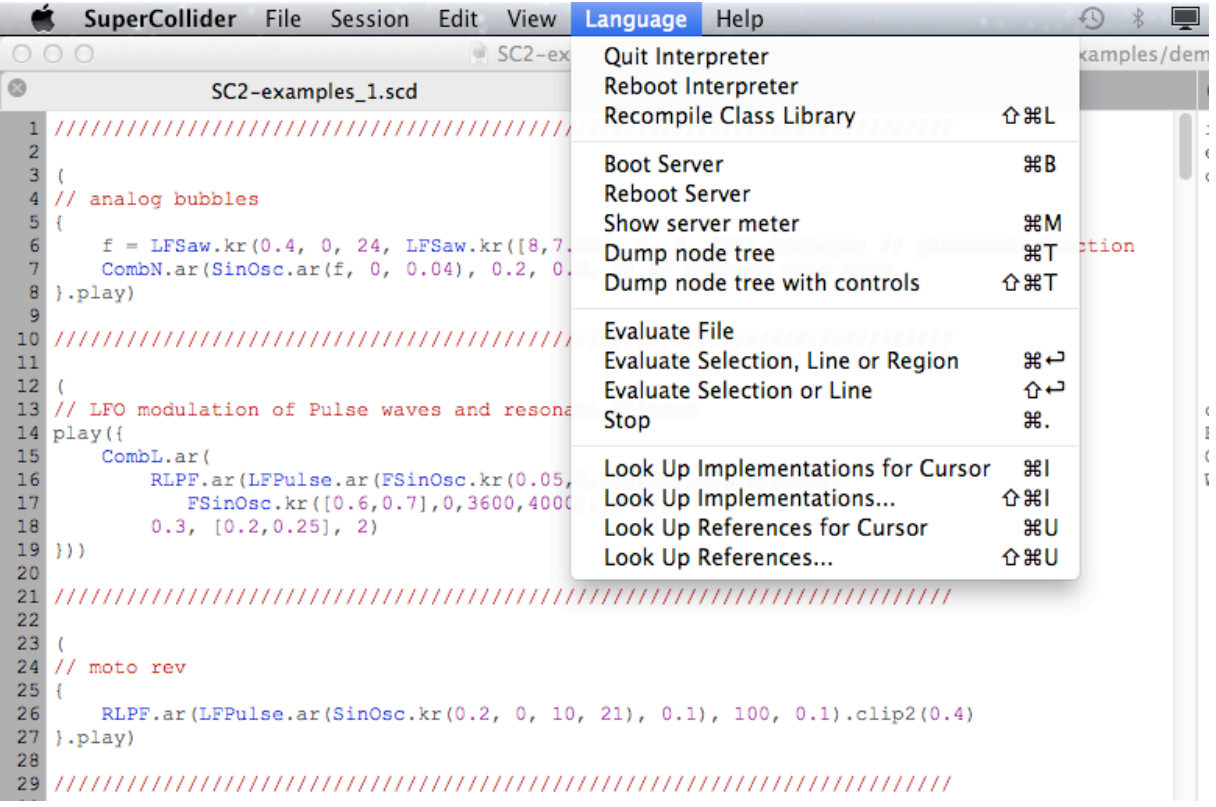

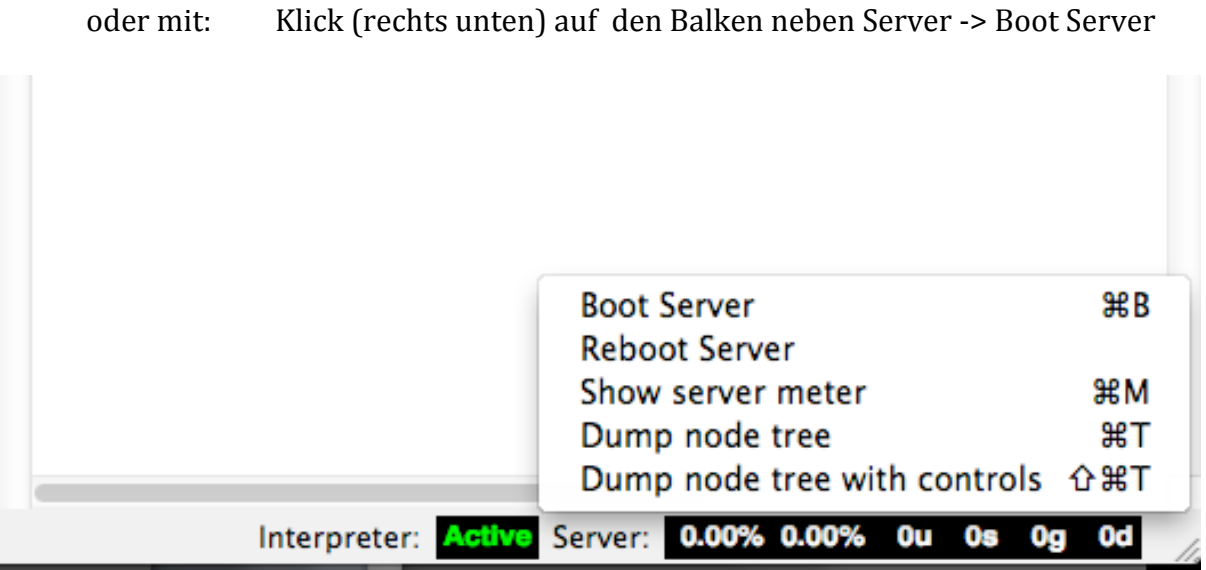

3. Doppelklick (nach der runden Klammer) und damit Auswahl der Klangbeschreibung:

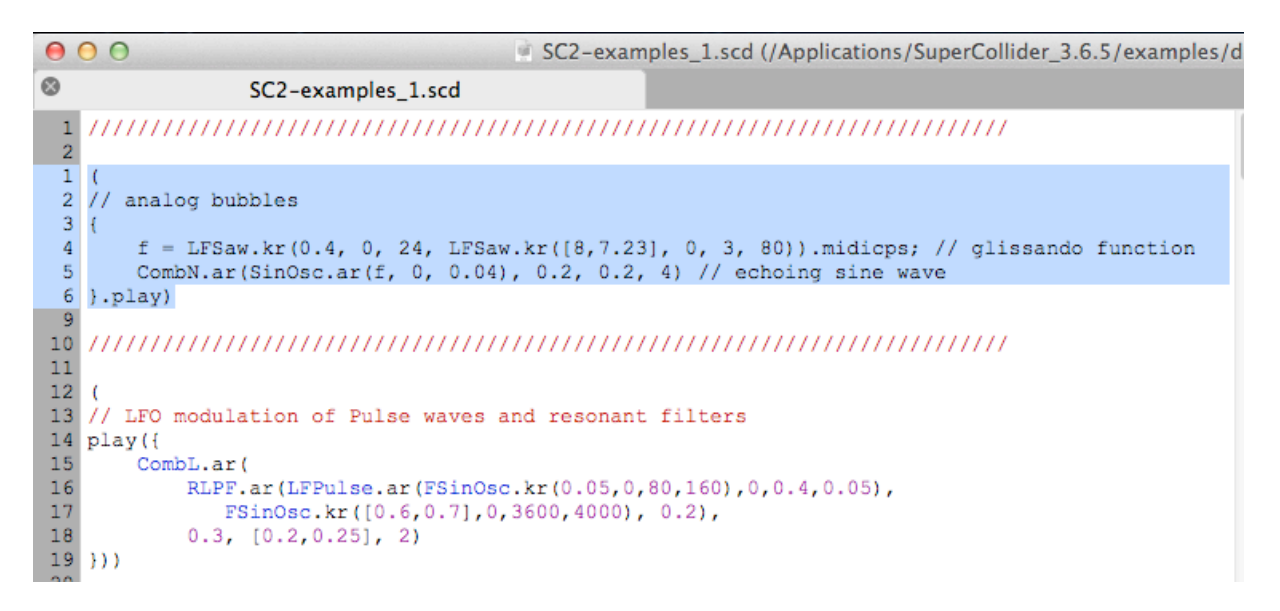

4. SHIFT-RETURN (das bedeutet: ENTER) oder auch über Menü: SuperCollider-> Language-> Evaluate Selection or Line

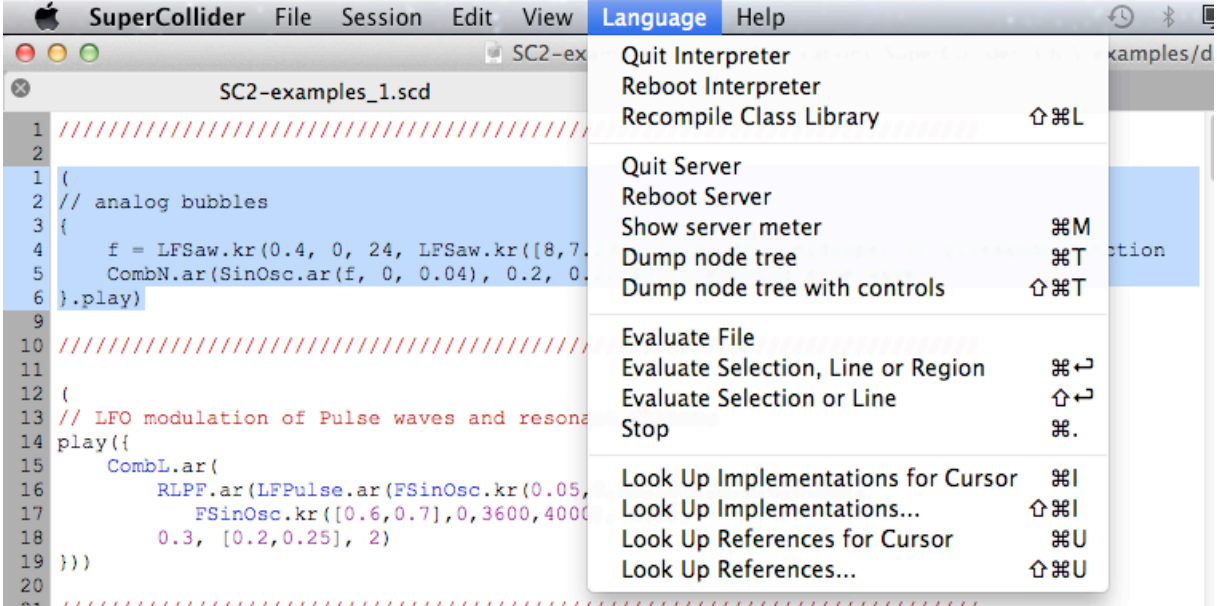

Jetzt klingt die Geschichte....

5. Klang stoppen mit cmd "." oder SuperCollider-Menü-> Language-> Stop

Ergänzung:

Der Server kann und wird auch über Kommandos ein- und ausgeschaltet Das wird in diesem Tutorial gut beschrieben:

http://danielnouri.org/docs/SuperColliderHelp/Tutorials/Tutorial.html

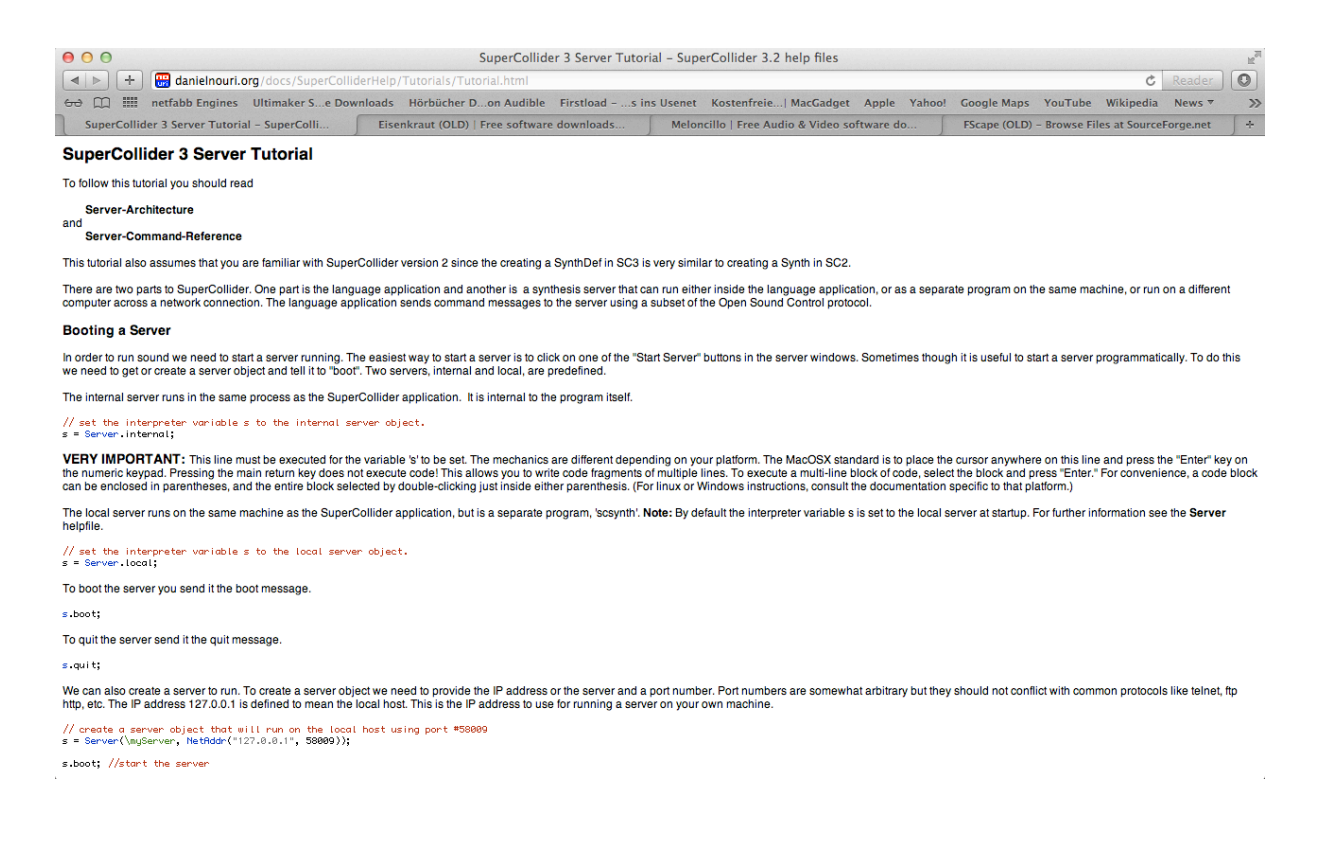

// set the interpreter variable s to the internal server object. s = Server.internal; // set the interpreter variable s to the local server object.  $s =$  Server.local; s.boot; //start the server

s.quit; // quit the server